## 查看 word 版本指南

1.打开任意 word 文档,点击文件

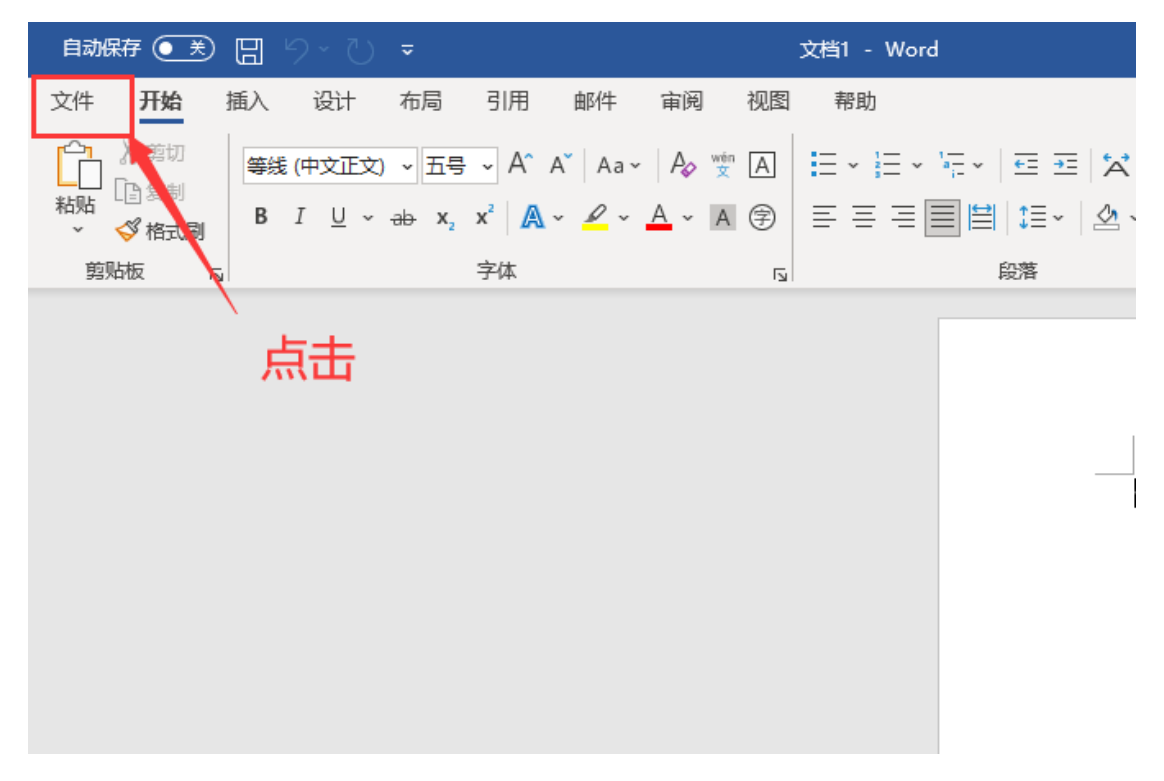

2.点击账户

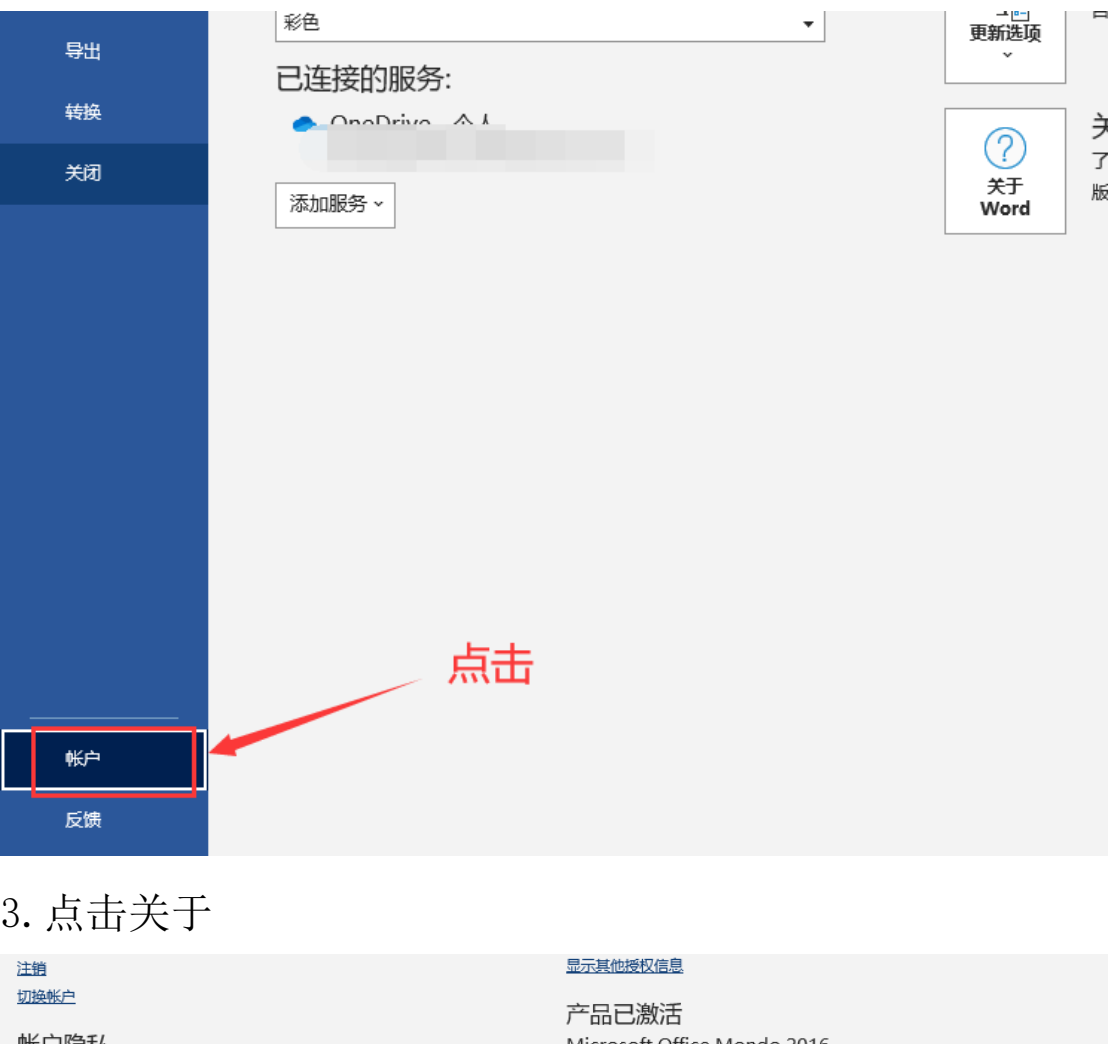

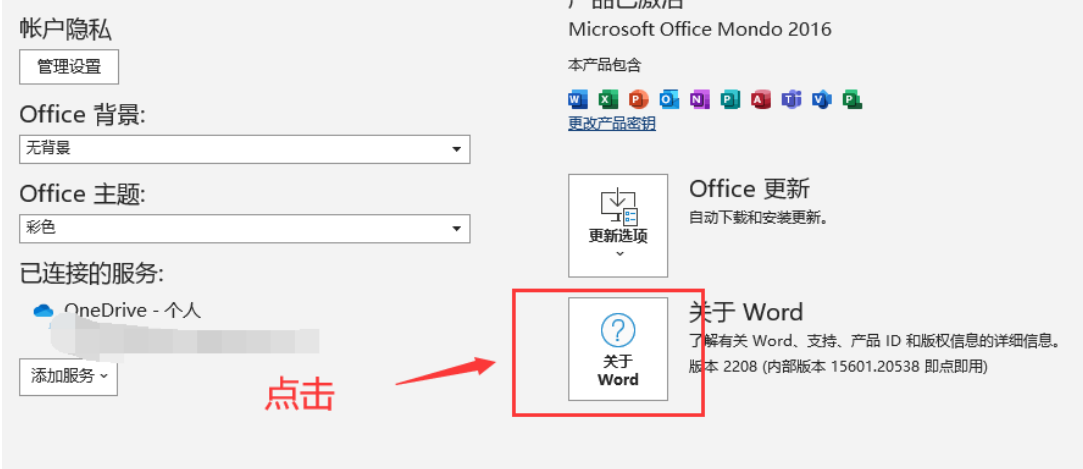

4.查看版本

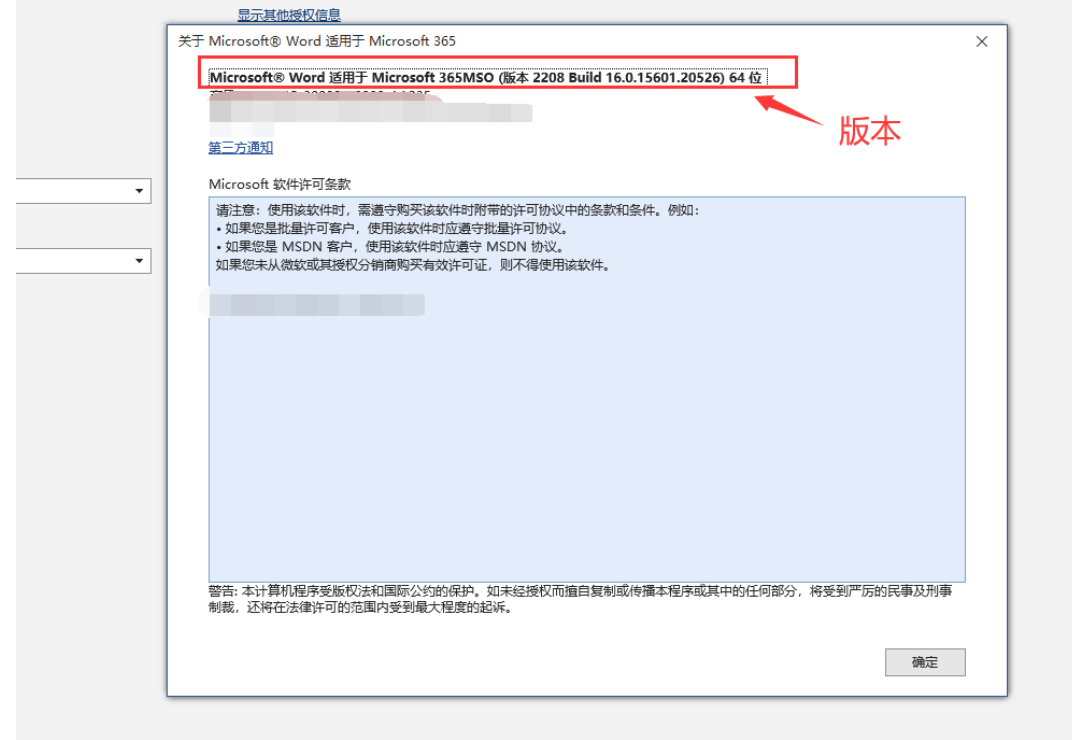